## **BAB IV**

#### **IMPLEMENTASI DAN PEMBAHASAN**

#### **4.1 Implementasi Sistem**

Implementasi merupakan tahap penerapan sebuah program pada suatu sistem. Implementasi dibuat berdasarkan hasil analisis serta desain yang terinci terhadap suatu sistem yang sedang berjalan. Adapun kegiatan-kegiatan yang perlu dilakukan untuk menjalankan sistem ini :

- 1. Menyiapkan perangkat lunak yang diperlukan agar program dapat berjalan dengan baik ialah sebagai berikut: Borland Delphi 7.0, MySQL versi 3.51 Konektor MySQL 3.51, serta sistem operasi Windows.
- 2. Melakukan penginstalan program ke dalam sistem komputer

## **4.2 Tampilan Program**

Tampilan program terdiri dari sebagai berikut :

Tampilan program yaitu bentuk *interface* dari suatu program. Tampilan dari suatu program biasanya yaitu mempermudah dalam pemakaian program tersebut sehingga *user* atau pegguna dapat memakai program tersebut dangan mudah. Karena program digunakan bertujuan untuk kemudahan dan kecepatan serta keakuratan dalam pengolahan data.

# **4.2.1 Halaman Utama**

Halaman utama merupakan sebuah tampilan yang berisi menu-menu yang digunakan untuk masuk ke menu utama untuk melakukan pengolahan data. Halaman utama terdiri dari menu login dan keluar.

- Menu Login berfungsi untuk masuk ke menu utama.
- Menu Keluar berfungsi untuk keluar dari program atau alikasi.

Berikut tampilan utama atau halaman utama program pengolahan data pada CV. Gaya Baru Sejahtera :

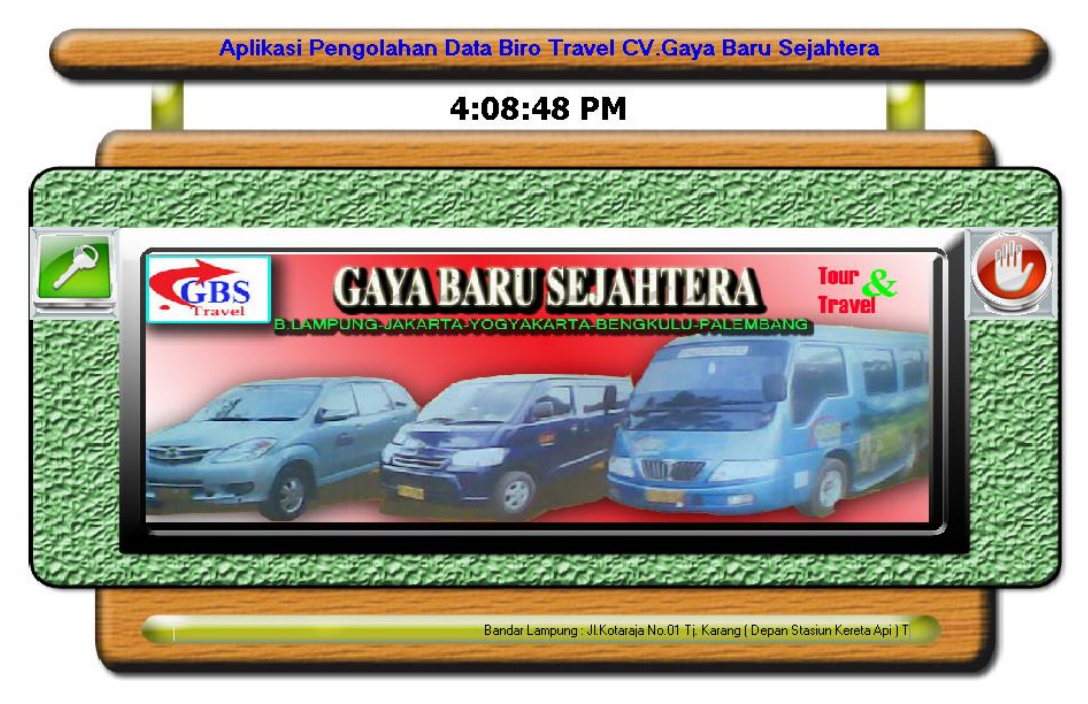

Gambar 4.1 Halaman Utama

### 4.**2.2 Tampilan** *Login*

Tampilan *login* merupakan halaman yang pertama menghubungkan kita ke menu utama kita, ketika diklik menu login maka akan diminta memasukan *user* dan *password* demi keamanan. Menu *login* ini mempunyai dua *Button* atau tombol, tombol masuk berfungsi apabila kita telah mengetikan *user* dan *password* untuk masuk Menu Utama, dan tombol ke menu utama berfungsi apabila kita ingin membatalkan pemakaian program dan kembali ke halaman utama.

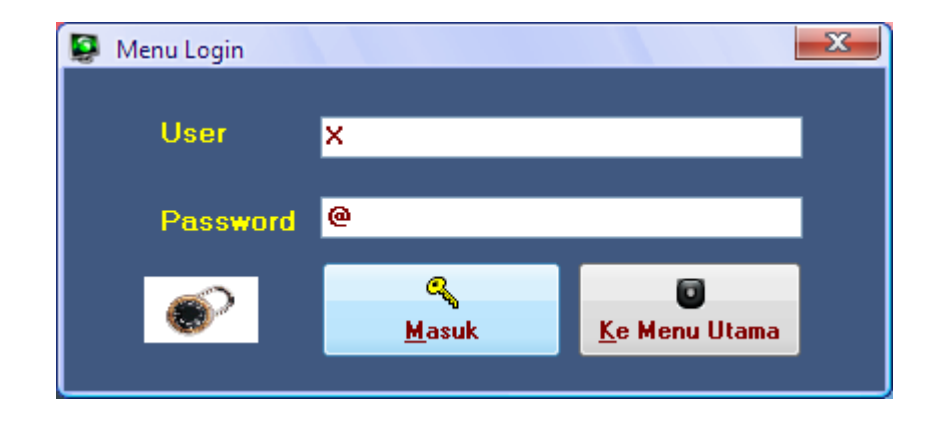

Gambar 4.2 Menu *Login*

Jika salah memasukan *password* maka ada pesan kesalahan berikut :

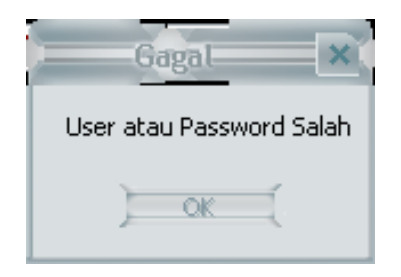

Gambar 4.3 Kesalahan *Password Login*

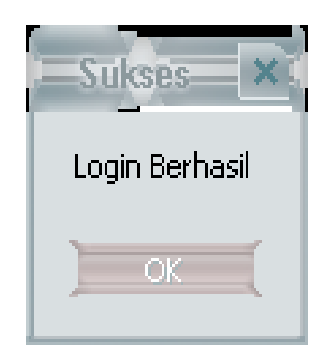

Jika *Password* benar maka akan muncul pesan seperti berikut :

Gambar 4.4 *Login* Berhasil

# **4.2.3 Menu Utama**

Tampilan Menu utama

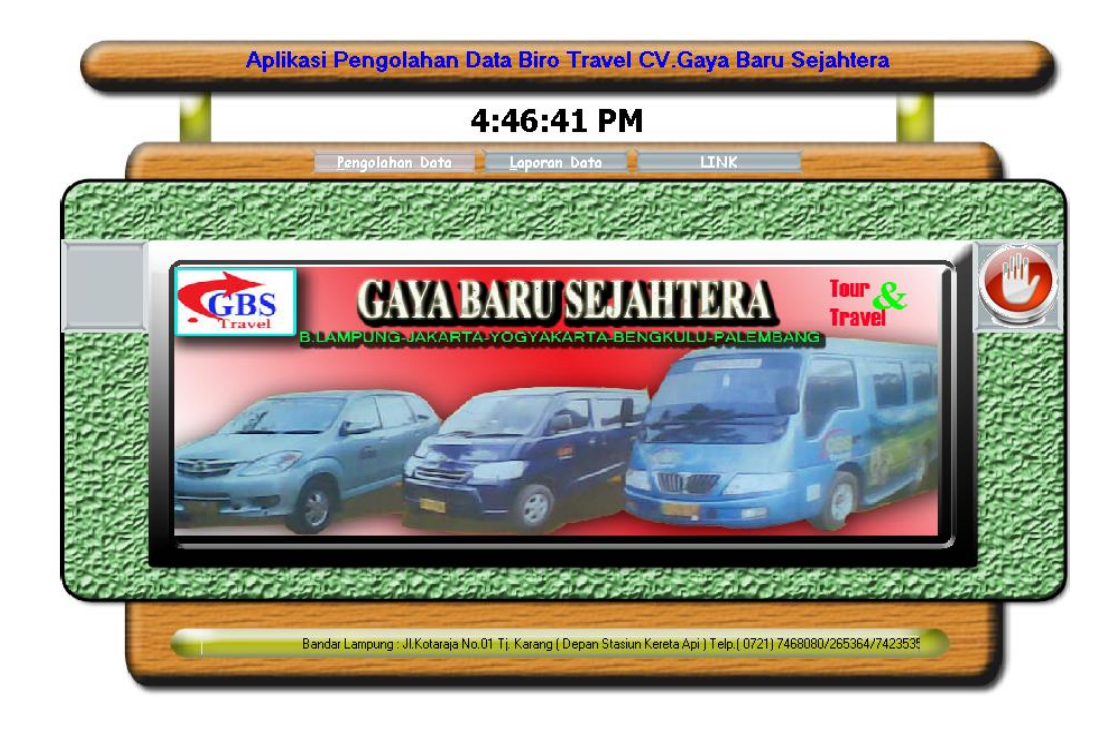

Gambar 4.5 Tampilan Menu Utama

#### **4.2.4 Tampilan Menu Pengolahan Data**

Halaman menu merupakan sebuah tampilan yang berisi menu-menu yang digunakan untuk melakukan pengolahan data. Halaman utama ini terdiri dari menu penglahan data, laporan dan cabang, di dalamnya menu pengolahan data terdapat menu pengolahan data Pengolahan Data Pelanggan, Data Mobil, Data Pemesanan, Data Pengeluaran, Data Setoran, Data Supir, dan Data Tujuan.

#### **4.2.5 Data Pelanggan**

Form Pelanggan merupakan form yang digunakan untuk memasukkan data pelanggan. Sebelumnya di CV. Gaya Baru Sejahtera data pelanggan ditulis di dalam buku, dan jika ingin mencari data pelanggan maka petugas harus membuka bukunya kembali dan mencari data tersebut satu-persatu, kalau kita menggunakan aplikasi ini maka penyimpanan dan pencarian data akan lebih mudah dan cepat. Pada form pelanggan terdapat tombol tambah, simpan, ganti, hapus, batal. Tombol tambah berfungsi untuk menambahkan data pelanggan yang baru, tombol simpan berfungsi untuk menyimpan data yang baru saja dimasukkan, tombol edit berfungsi untuk mengedit atau mengubah data yang telah disimpan apabila terjadi kesalahan, tombol hapus berfungsi untuk menghapus data yang telah tersimpan, dan tombol batal berfungsi untuk membatalkan aktivitas di form pelanggan. Berikut merupakan gambar dari form pelanggan :

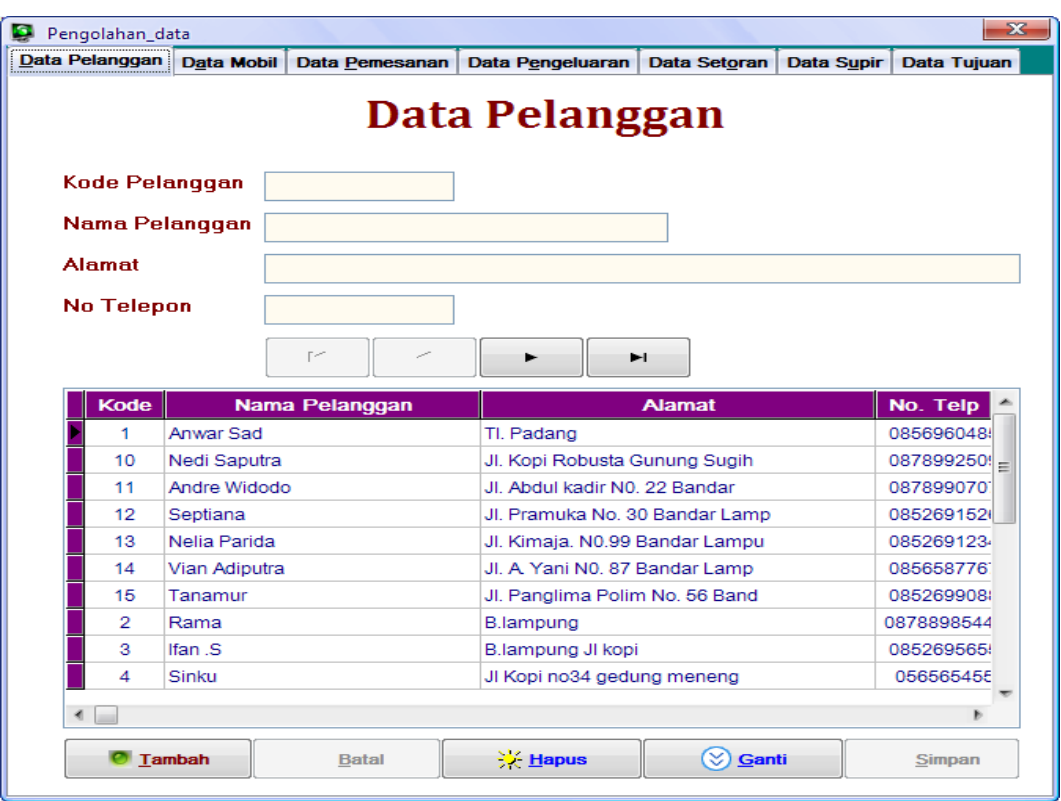

Gambar 4.6 Tampilan *Input* Data Pelanggan

## **4.2.6 Data Mobil**

Form mobil merupakan form yang digunakan untuk memasukkan data mobil. Pada form mobil terdapat tombol tambah, simpan, ganti, hapus, batal. Tombol tambah berfungsi untuk menambahkan data Mobil yang baru, tombol simpan berfungsi untuk menyimpan data yang baru saja dimasukkan, tombol edit berfungsi untuk mengedit atau mengubah data yang telah disimpan apabila terjadi kesalahan, tombol hapus berfungsi untuk menghapus data yang telah tersimpan, dan tombol batal berfungsi untuk membatalkan aktivitas di form mobil. Berikut merupakan gambar dari form mobil :

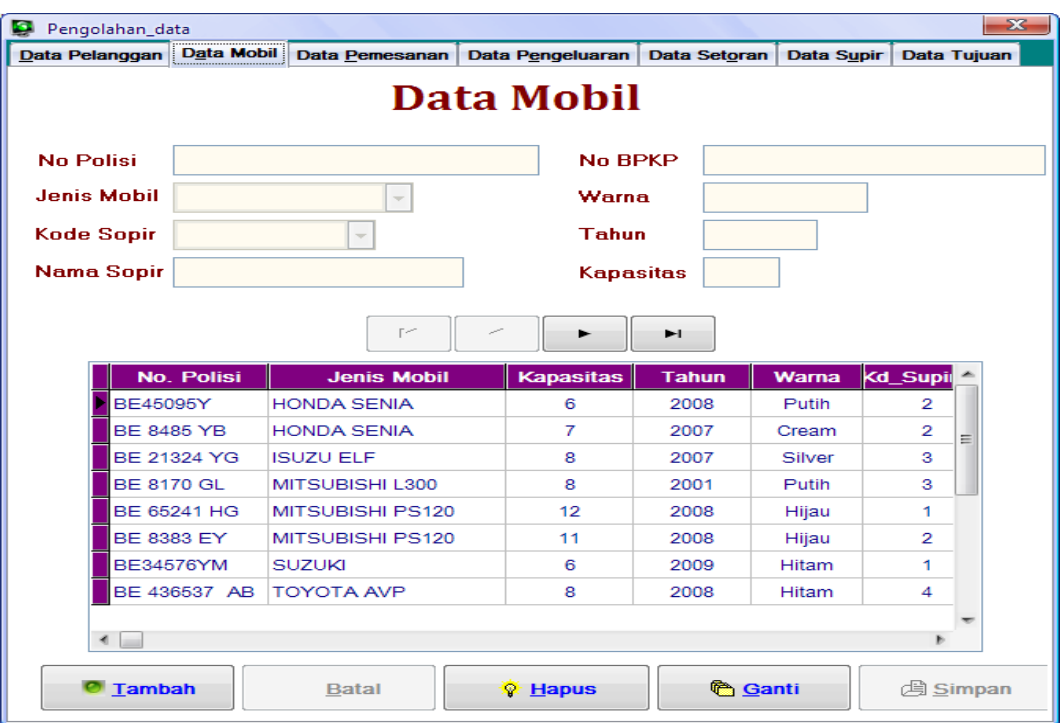

Gambar 4.4 Data Mobil

### **4.2.7 Data Pemesanan**

Form Pemesanan merupakan form yang digunakan untuk memasukkan data pemesan calan penumpang yang memesan tiket. Pada form pemesanan terdapat tombol tambah, simpan, ganti, hapus, batal, dan hitung. Tombol tambah berfungsi untuk menambahkan data pelanggan yang baru, tombol simpan berfungsi untuk menyimpan data yang baru saja dimasukkan, tombol ganti berfungsi untuk mengedit atau mengubah data yang telah disimpan apabila terjadi kesalahan, tombol hapus berfungsi untuk menghapus data yang telah tersimpan, tombol batal berfungsi untuk membatalkan aktivitas di form pemesanan dan tombol hitung berfungsi untuk menghitung biaya ongkos yang harus dibayar sehingga petugas tidak perlu menggunakan alat bantu hitung. Berikut merupakan gambar dari form pemesanan :

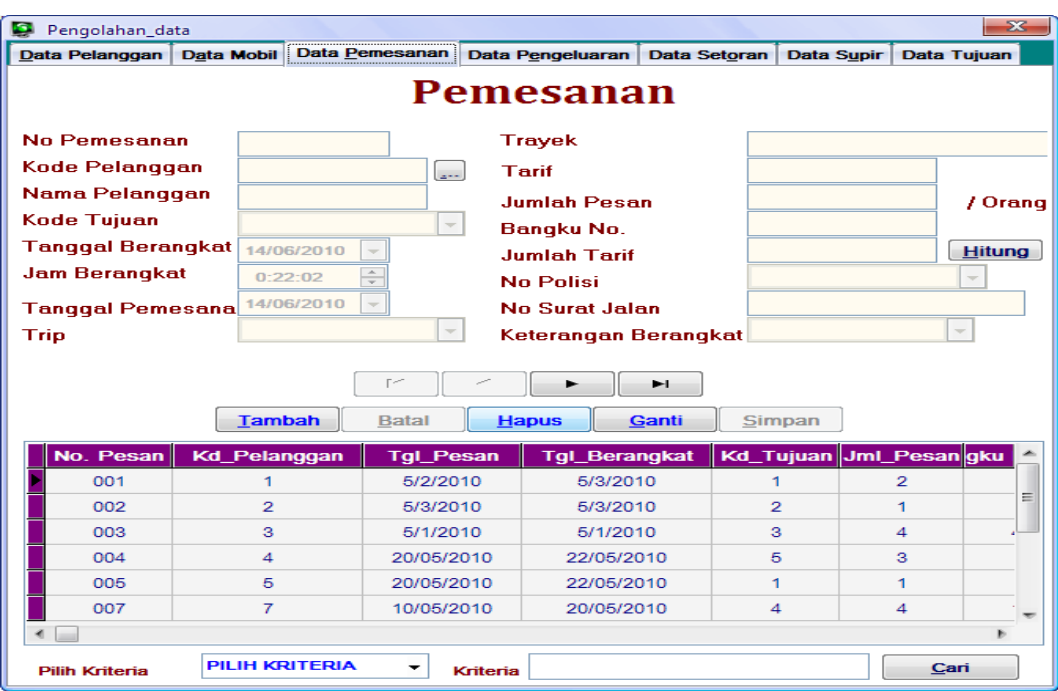

Gambar 4.8 Data Pemesanan

Pada form data Pemesanan terdapat tombol *browse*, form *Browse* merupakan form yang digunakan untuk mencari data calan penumpang yang ingin memesan tiket, sebelumnya di CV. Gaya Baru Sejahtera jika ingin melakukan pencarian data dilakukan dengan cara manual yaitu dengan membuka kembali arsip atau buku data calon penumpang dengan cara satu persatu dan membutuhkan waktu. Pada aplikasi ini pencarian data calon penumpang sangat mudah dan menghemat waktu cukup memasukan berdasarkan kriteria nama, tanggal pesan atau kode pelangan lalu klik tombol Proses maka akan mencul data pelanggan yang dicari. Tombol *browse* jaga berfungsi untuk mengambil data dari tabel pelanggan tombol *browse* ini sangat efesien untuk *input* atau mengisi data pemesanan tinggal masukan kriteria dan klik ambil data pada data yang telah di cari maka secara otomatis data akan masuk ke menu pemesanan lihat gambar di bawah ini

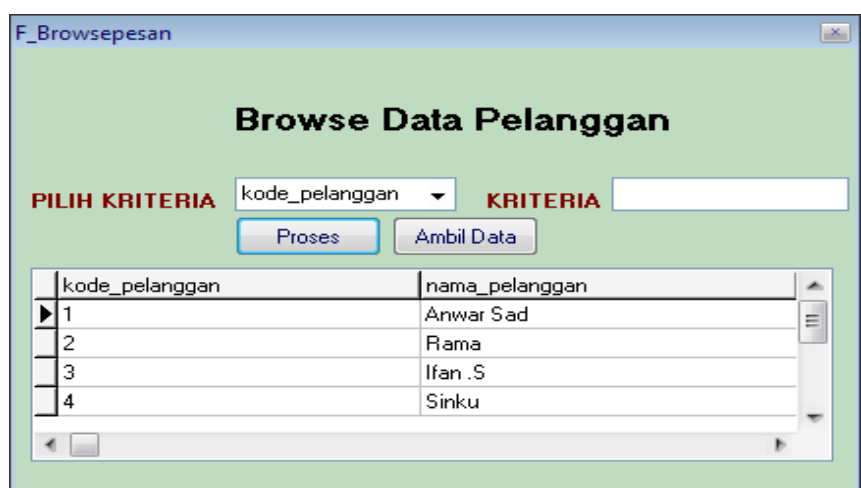

Gambar 4.9 Tambah Data Pemesanan Dengan Tombol *Browser*

#### **4.2.8 Data Pengeluaran**

Form pengeluaran merupakan form yang digunakan untuk memasukkan data pengeluaran. Pada form pengeluaran terdapat tombol tambah, simpan, ganti, hapus, batal. Tombol tambah berfungsi untuk menambahkan data pengeluaran yang baru, tombol simpan berfungsi untuk menyimpan data yang baru saja dimasukkan, tombol edit berfungsi untuk mengedit atau mengubah data yang telah disimpan apabila terjadi kesalahan, tombol hapus berfungsi untuk menghapus data yang telah tersimpan, dan tombol batal berfungsi untuk membatalkan aktivitas di form pengeluaran. Berikut merupakan gambar dari form pengeluaran :

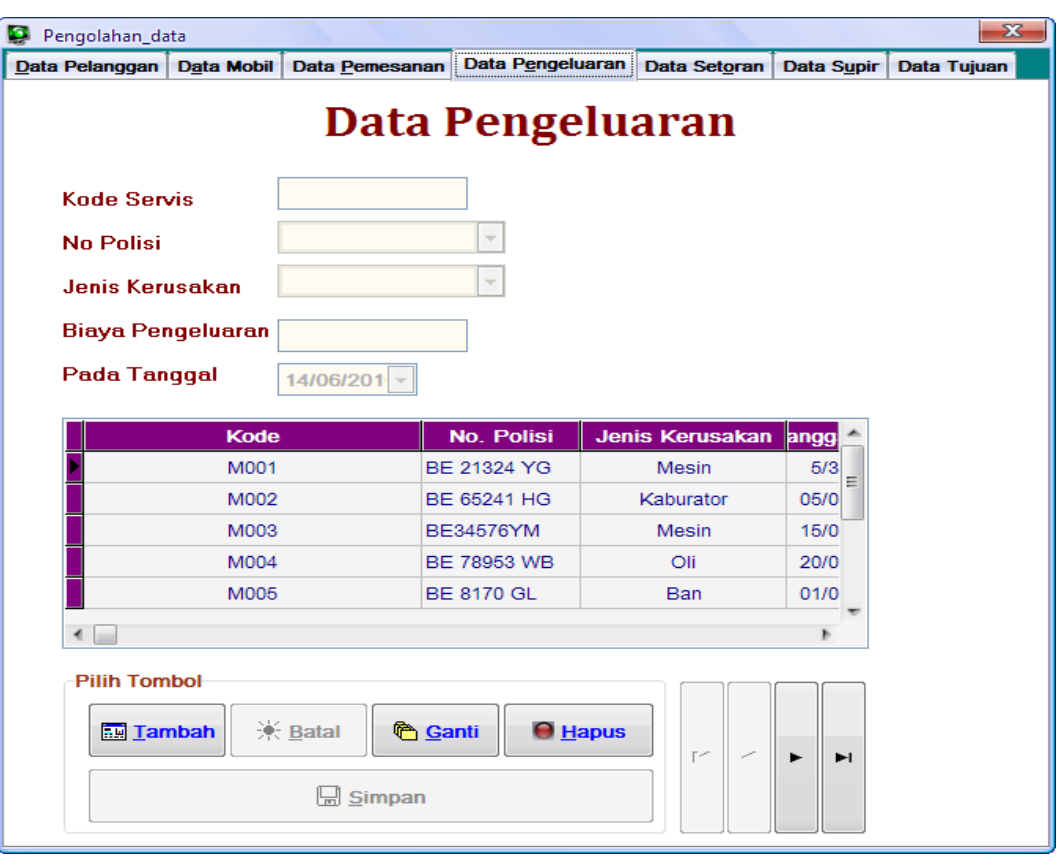

Gambar 4.10 Data Pengeluaran

# **4.2.9 Data Setoran**

Form Setoran merupakan form yang digunakan untuk memasukkan data setoran. Pada form setoran terdapat tombol tambah, simpan, ganti, hapus, batal. Tombol tambah berfungsi untuk menambahkan data setoran yang baru, tombol simpan berfungsi untuk menyimpan data yang baru saja dimasukkan, tombol edit berfungsi untuk mengedit atau mengubah data yang telah disimpan apabila terjadi kesalahan, tombol hapus berfungsi untuk menghapus data yang telah tersimpan, dan tombol batal berfungsi untuk membatalkan aktivitas di form setoran. Berikut merupakan gambar dari form setoran :

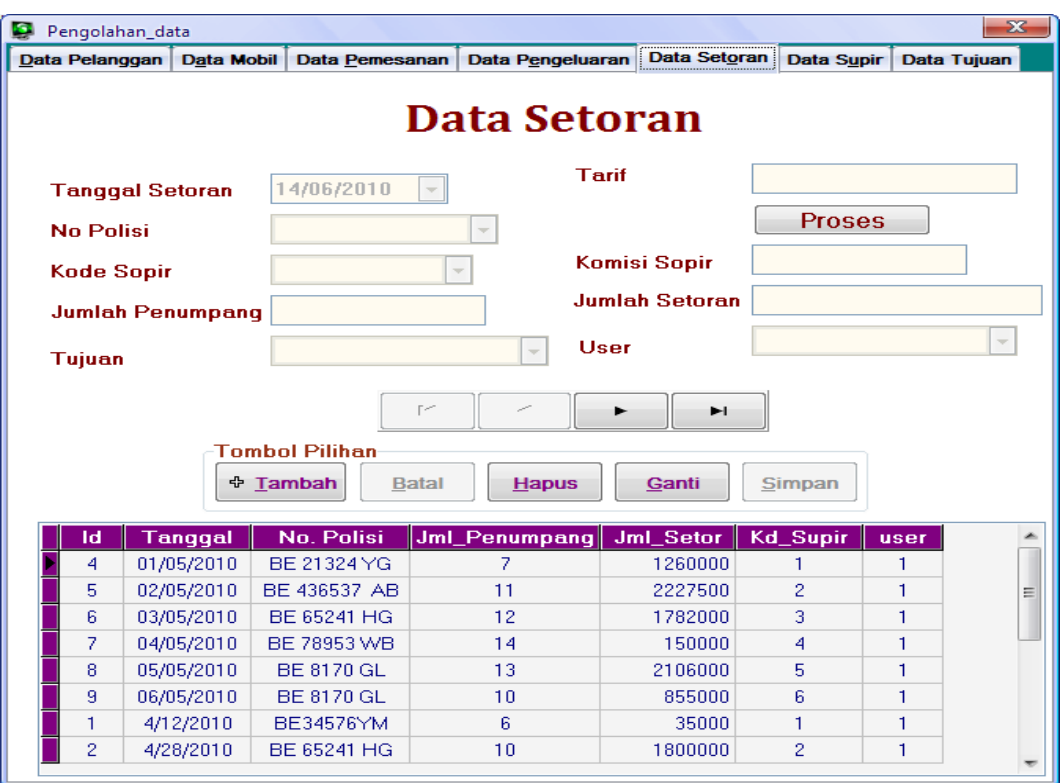

Gambar 4.11 Data Setoran

#### **4.2.10 Data Supir**

Form supir merupakan form yang digunakan untuk memasukkan data supir. Pada form supir terdapat tombol tambah, simpan, ganti, hapus, batal. Tombol tambah berfungsi untuk menambahkan data supir yang baru, tombol simpan berfungsi untuk menyimpan data yang baru saja dimasukkan, tombol edit berfungsi untuk mengedit atau mengubah data yang telah disimpan apabila terjadi kesalahan, tombol hapus berfungsi untuk menghapus data yang telah tersimpan, dan tombol batal berfungsi untuk membatalkan aktivitas di form supir. Berikut merupakan gambar dari form supir :

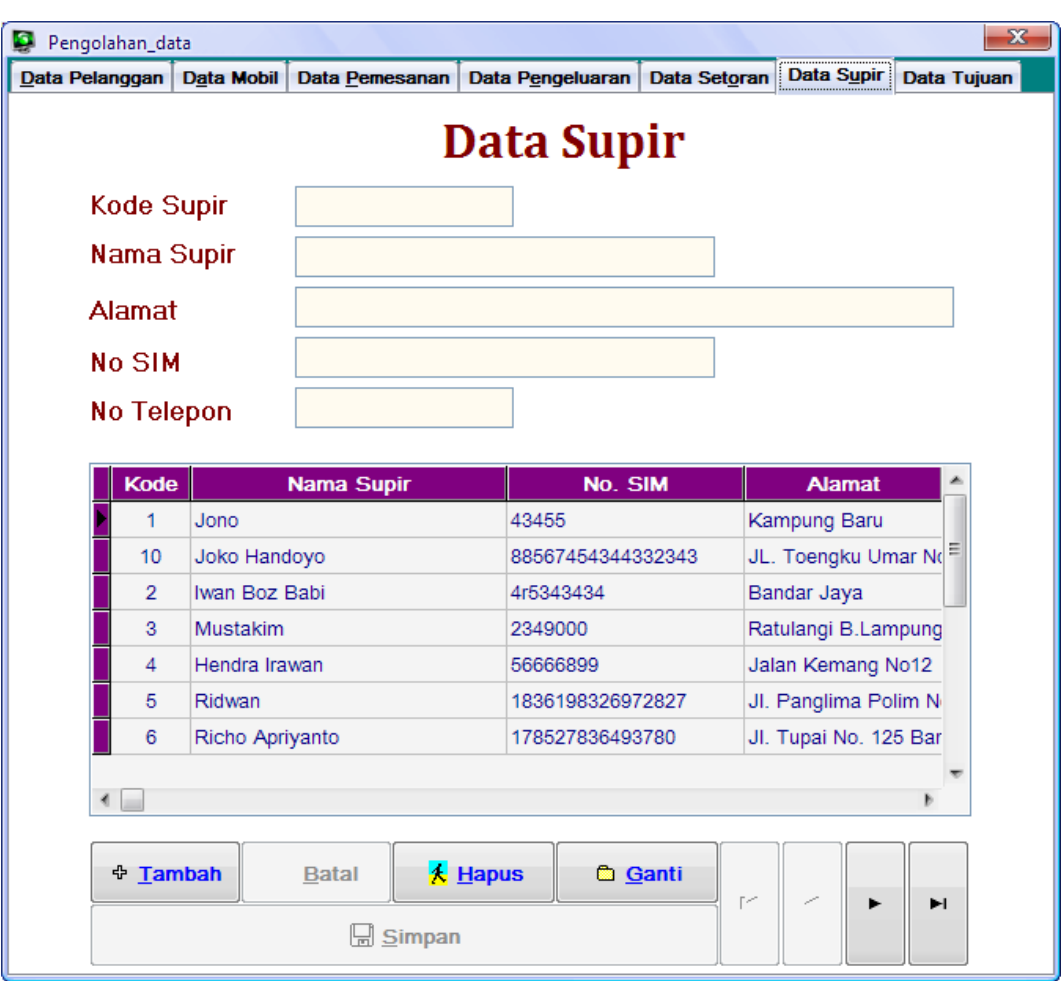

Gambar 4.12 Data Supir

## **4.2.11 Data Tujuan**

Form tujuan merupakan form yang digunakan untuk memasukkan data tujuan. Pada form tujuan terdapat tombol tambah, simpan, ganti, hapus, batal. Tombol tambah berfungsi untuk menambahkan data tujuan yang baru, tombol simpan berfungsi untuk menyimpan data yang baru saja dimasukkan, tombol edit berfungsi untuk mengedit atau mengubah data yang telah disimpan apabila terjadi kesalahan, tombol hapus berfungsi untuk menghapus data yang telah tersimpan, dan tombol batal berfungsi untuk membatalkan aktivitas di form tujuan. Berikut merupakan gambar dari form tujuan :

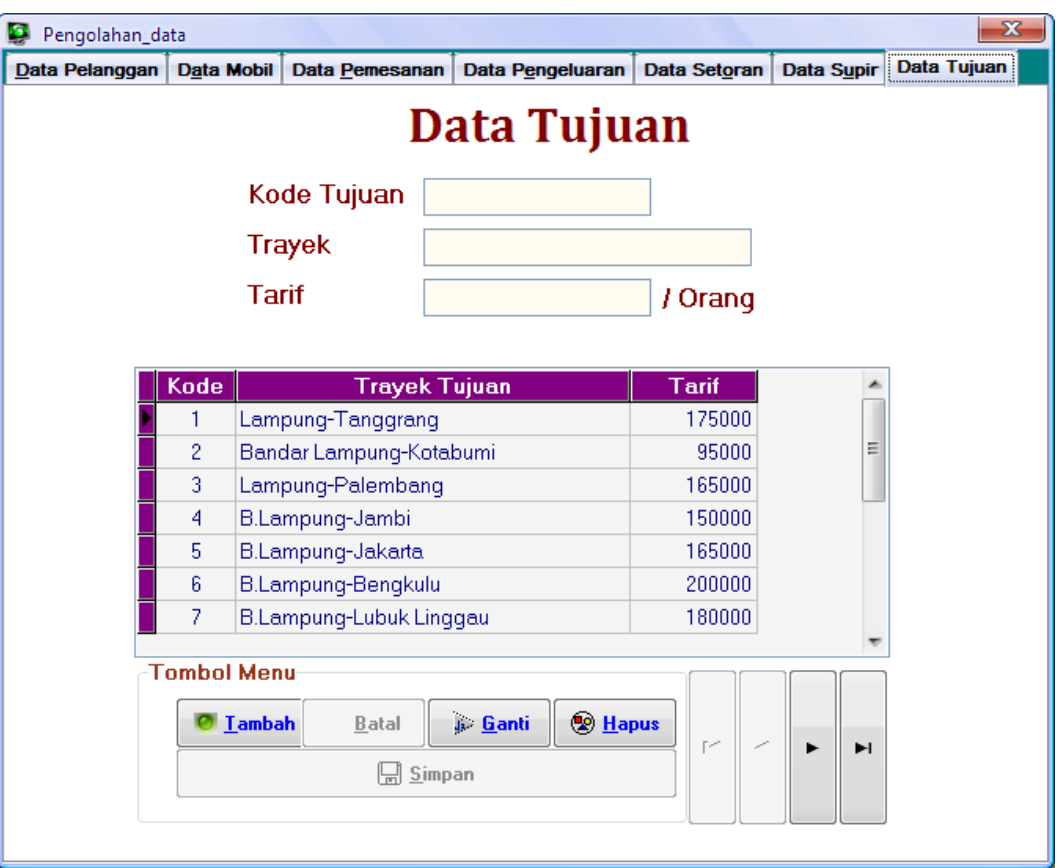

Gambar 4.13 Data Tujuan

## **4.2.12 Menu Laporan**

Pada menu laporan di dalamnya terdapat menu laporan pemesanan, laporan setoran, dan pengeluaran. Pada laporan pemesanan ini bisa langsung dicetak untuk dijadikan tiket penumpang, laporan setoran berisi laporan setoran supir setip harinya, dan laporan pengeluaran adalah laporan yang berisi keterangan biaya yang di keluarkan oleh setiap mobil yang melakukan perbaikan atau service. Berikut merupakan gambar dari form menu laporan :

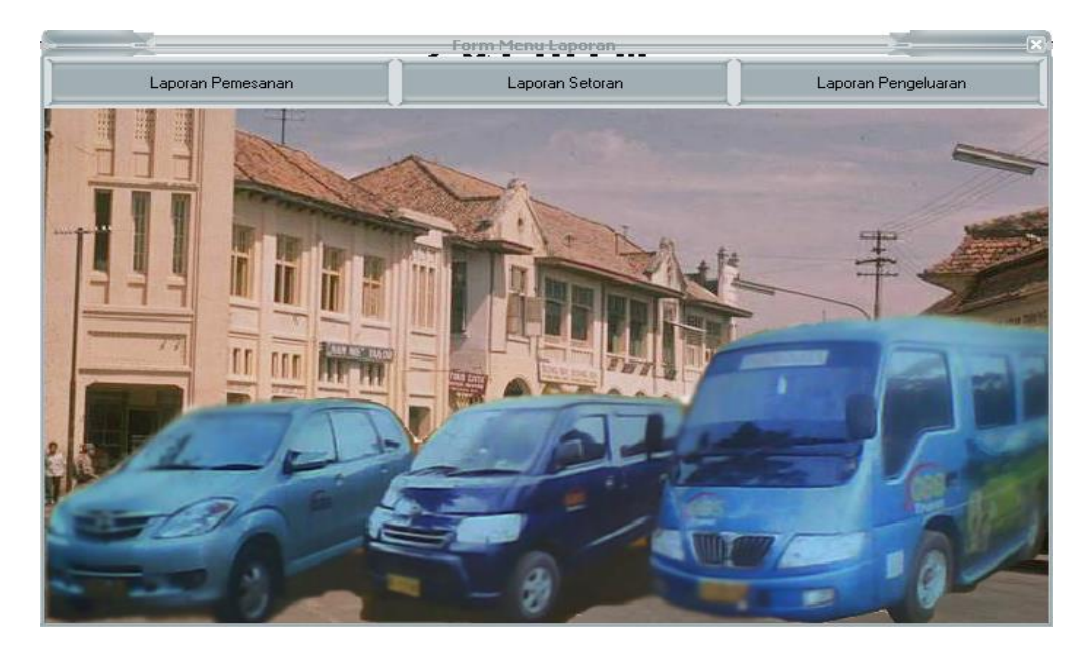

Gambar 4.14 Form Menu Laporan

# **4.2.13 Form Pencarian**

Form pencarian berfungsi untuk mencari data yang akan ditampilkan atau cetak, caranya klik salah satu kriteria yang diinginkan lalu masukkan data yang dicari atau yang ingin di tampilkan. Berikut merupakan gambar form pencarian.

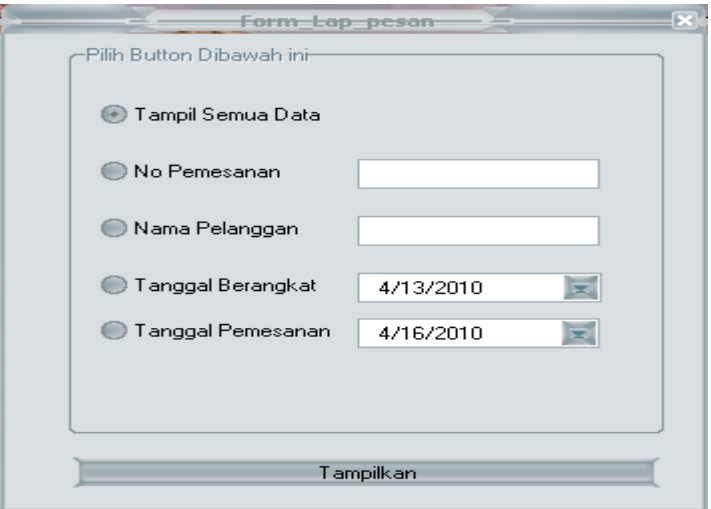

Gambar 4.15 Form pencarian

## **4.2.14 Tampilan Tiket Calon Penumpang**

Di bawah ini merupakan tampilan atau gambar tiket calon penumpang, pada aplikasi ini data yang ada pada tiket calon penumpang secara otomatis akan teris, sehingga petugas bisa langsung mencetak tiket tersebut dan menyerahkan pada penumpang yang memesan tiket tersebut tanpa harus menyisi datanya terlebih dahulu. Berikut ini gambar tampilannya.

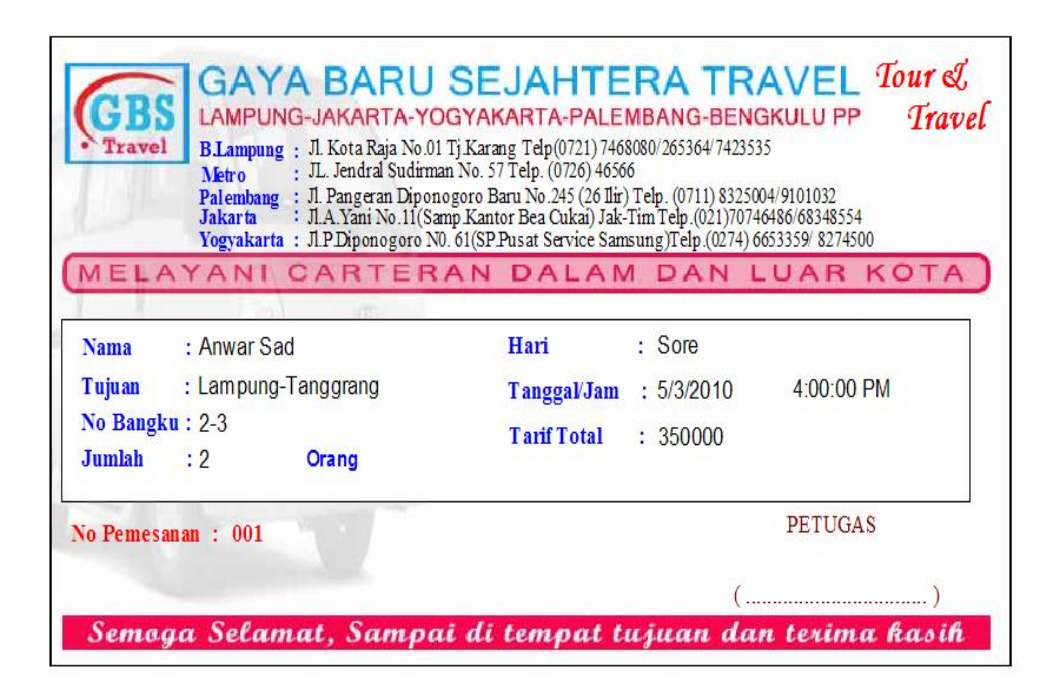

Gambar 4.16 Laporan atau Tiket

## **4.2.15 Tampilan Laporan Setoran**

Di bawah ini merupakan gambar Laporan Setoran, yang di dalamnya berisi jumlah seturan yang di setor oleh masing-masing supir setiap harinya dengan jurusan atau tujuan yang berbeda-beda.

|                | <b>GAYA BARU SEJAHTERA</b> Toured<br><b>Travel</b><br>B.Lampung - Jakarta - Yogyakarta - Bengkulu - Palembang<br>Jl. Kota Raja No.01 Tj.Karang Telp(0721) 7468080/265364/7423535<br><b>B.Lampung</b><br>JL. Jendral Sudirman No. 57 Telp. (0726) 46566<br>Metro<br>Jl. Pargeran Diponogoro Baru No.245 (26 Ilir) Telp. (0711) 8325004/9101032<br>Palembang<br>J.A. Yani No.11(Samp.Kantor Bea Cukai) Jak-Tim Telp.(021)70746486/68348554<br><b>Jakarta</b><br>J.P. Dironogoro NO. 61(SP.Pusat Service Samsung)Telb.(0274) 6653359/ 8274500<br><b>Yogyakarta</b><br>Melayani Carteran Dalam dan Luar Kota |                    |                |                            |                         |                              |                   |       |                 |           |  |
|----------------|----------------------------------------------------------------------------------------------------|--------------------|----------------|----------------------------|-------------------------|------------------------------|-------------------|-------|-----------------|-----------|--|
| No             | Tanggal<br><b>Seipran</b>                                                                                                    | No. Polisi         | Kode<br>Supir  | Jumlah<br><b>Penumpang</b> | Tujum                   | Konisi                       | Jumlah<br>Setoran | Tarif | <b>Operator</b> |           |  |
| $\mathbf{1}$   | 01/05/2010                                                                                                    | BE 21324 YG        | 1              | 7                          | B.Lampung-Bengkulu      | 140000                       | 120000            | 200   | 1               |           |  |
| $\overline{a}$ | 02/05/2010                                                                                                    | BE 436537          | 2              | 11                         | B.Lampung-Cumk-kepahing | 247500                       | 2227500           | 2250  | $\mathbf{1}$    |           |  |
| 3              | 03/05/2010                                                                                                    | BE 65241 HG        | 3              | $12 \overline{ }$          | B.Lampung-Jakarta       | 198000                       | 1782000           | 1650  | $\mathbf{1}$    |           |  |
| 4              | 04/05/2010                                                                                                    | BE 78953 WB        | 4              | 14                         | B.Lampung-Jambi         | 210000                       | 150000            | 1890  | $\mathbf{1}$    |           |  |
| 5              | 05/05/2010                                                                                                    | BE SINGL           | 5              | 13                         | B.Lampung-Lubuk Linggau | 234000                       | 2106000           | 1800  | $\mathbf{1}$    |           |  |
| 6              | 06/05/2010                                                                                                    | BE 8170 GL         | 6              | $10^{\circ}$               | Bandar Lampung-Kotabumi | 95000                        | 855000            | 9300  | 1               |           |  |
| $\mathcal{I}$  | 4/12/2010                                                                                                    | BE34576YM          | $\mathbf{1}$   | 6                          | B.Lampung-Kalianda      | 21000                        | 35000             | 1890  | $\mathbf{1}$    |           |  |
| 8              | 4/28/2010                                                                                                    | BE 65241 HG        | $\overline{a}$ | $10\,$                     | B.Lampung-Jakarta       | 20000                        | 1800000           | 200   | $\mathbf{1}$    |           |  |
| 9              | 5/14/2010                                                                                                    | <b>BE 78953 WB</b> | 10             | 8                          | BandarLanmung-Kotabumi  | 76000                        | 684000            | 9300  | 1               |           |  |
|                |                                                                                                    |                    |                |                            |                         | <b>Total Jumlah Setoran:</b> | 10899500          |       |                 |           |  |
|                | Printed 6/15/2010                                                                                                    |                    |                |                            |                         |                              |                   |       |                 | Halaman l |  |

Gambar 4.17 Laporan Setoran

# **4.2.16 Tampilan Laporan Pengeluaran**

Di bawah ini merupakan gambar Laporan Pengeluaran yang di dalamnya berisi keterangan jumlah biaya yang dikeluarkan untuk perbaikan mobil dan lainnya yang berkaitan dengan mobil.

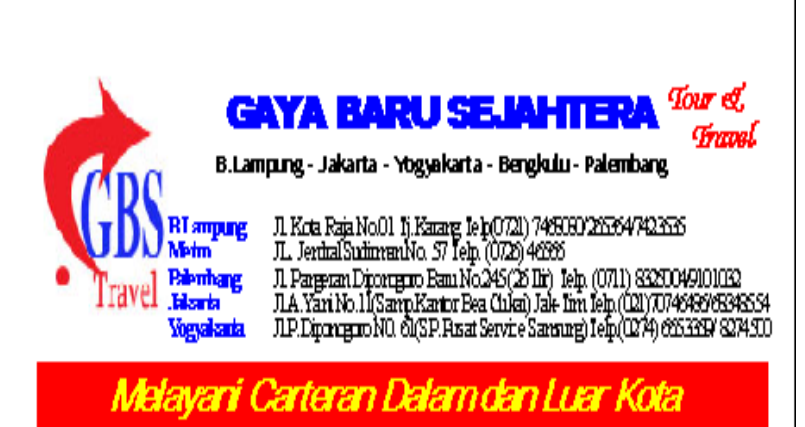

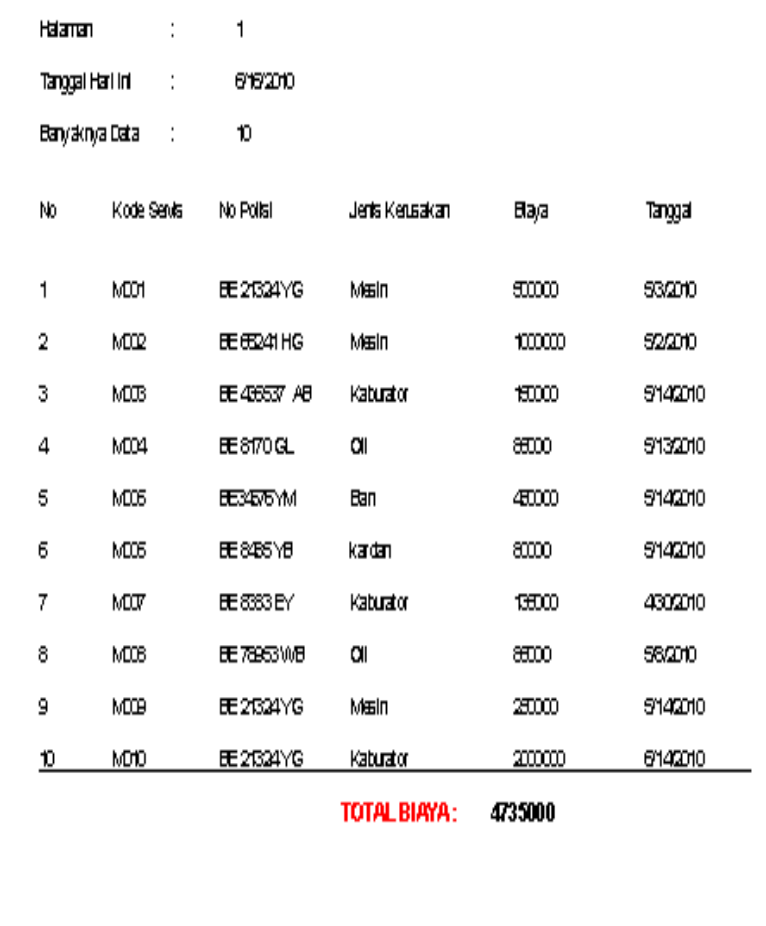

Gambar 4.18 Laporan Pengeluaran